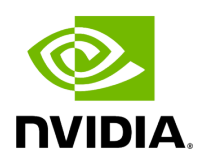

**bam2fq**

# **Table of contents**

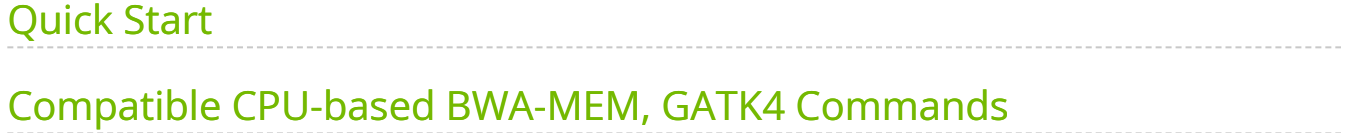

Run bam2fq to convert BAM/CRAM to FASTQ.

This tool un-aligns a BAM file, reversing it from BAM to FASTQ format. This can be useful if the BAM needs to be re-aligned to a newer or different reference genome by applying bam2fq followed by [fq2bam \(BWA-MEM + GATK\)](https://docs.nvidia.com/man_fq2bam.html#man-fq2bam) with the new reference genome.

For paired reads, bam2fq will append "/1" to the 1st read name, and "/2" to the 2nd read name.

# <span id="page-2-0"></span>**Quick Start**

*# This command assumes all the inputs are in INPUT\_DIR and all the outputs go to OUTPUT\_DIR.* docker run --rm --gpus all --volume INPUT\_DIR:/workdir --volume OUTPUT\_DIR:/outputdir \ --workdir /workdir \ nvcr.io/nvidia/clara/claraparabricks:4.3.1-1 \ pbrun bam2fq \ --ref /workdir/\${REFERENCE\_FILE} \ --in-bam /workdir/\${INPUT\_BAM} \ --out-prefix /workdir/\${Prefix\_for\_output\_fastq\_files}

### <span id="page-2-1"></span>**Compatible CPU-based BWA-MEM, GATK4 Commands**

The command below is the bwa-0.7.15 and GATK4 counterpart of the Parabricks command above. The output from these commands will be identical to the output from the above command. See the **Output Comparison** page for comparing the results.

\$ gatk SamToFastq \ -I <INPUT\_DIR>/\${INPUT\_BAM} \ -F <OUTPUT\_DIR>/\${OUTPUT\_FASTQ\_1} \ -F2 <OUTPUT\_DIR>/\${OUTPUT\_FASTQ\_2}

### **bam2fq Reference**

Run bam2fq to convert BAM/CRAM to FASTQ.

#### **Input/Output file options**

#### --ref REF

Path to the reference file. This argument is only required for CRAM input. (default: None)

--in-bam IN\_BAM

Path to the input BAM/CRAM file to convert to fastq.gz. (default: None)

Option is required.

--out-prefix OUT\_PREFIX

Prefix filename for output fastq files. (default: None)

Option is required.

#### **Tool Options:**

```
--out-suffixF OUT_SUFFIXF
```
Output suffix used for paired reads that are first in pair. The suffix must end with ".gz". (default: \_1.fastq.gz)

--out-suffixF2 OUT\_SUFFIXF2

Output suffix used for paired reads that are second in pair. The suffix must end with ".gz". (default: \_2.fastq.gz)

--out-suffixO OUT\_SUFFIXO

Output suffix used for orphan/unmatched reads that are first in pair. The suffix must end with ".gz". If no suffix is provided, these reads will be ignored. (default: None)

--out-suffixO2 OUT\_SUFFIXO2

Output suffix used for orphan/unmatched reads that are second in pair. The suffix must end with ".gz". If no suffix is provided, these reads will be ignored. (default: None)

--out-suffixS OUT\_SUFFIXS

Output suffix used for single-end/unpaired reads. The suffix must end with ".gz". If no suffix is provided, these reads will be ignored. (default: None)

--rg-tag RG\_TAG

Split reads into different fastq files based on the read group tag. Must be either PU or ID. (default: None)

--remove-qc-failure

Remove reads from the output that have abstract QC failure. (default: None)

### **Performance Options:**

--num-threads NUM\_THREADS

Number of threads to run. (default: 8)

#### **Common options:**

--logfile LOGFILE

Path to the log file. If not specified, messages will only be written to the standard error output. (default: None)

--tmp-dir TMP\_DIR

Full path to the directory where temporary files will be stored.

--with-petagene-dir WITH\_PETAGENE\_DIR

Full path to the PetaGene installation directory. By default, this should have been installed at /opt/petagene. Use of this option also requires that the PetaLink library has been preloaded by setting the LD\_PRELOAD environment variable. Optionally set the PETASUITE\_REFPATH and PGCLOUD\_CREDPATH environment variables that are used for data and credentials (default: None)

--keep-tmp

Do not delete the directory storing temporary files after completion.

--no-seccomp-override

Do not override seccomp options for docker (default: None).

--version

View compatible software versions.

© Copyright 2024, Nvidia.. PDF Generated on 06/05/2024